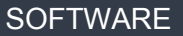

## **How do I add translations to my website?**

To be able to add translations to your website you need to have previously set up the [languages](https://academy.egorealestate.com/real-estate-website/how-to-enable-languages-on-website/) you [want,](https://academy.egorealestate.com/real-estate-website/how-to-enable-languages-on-website/) directly in eGO. This will allow you to add text in other languages.

...........................................................................................................................................................

The eGO user can easily add translations to their web pages by following these steps:

**1. Go to the "Websites" menu** to open your website editor.

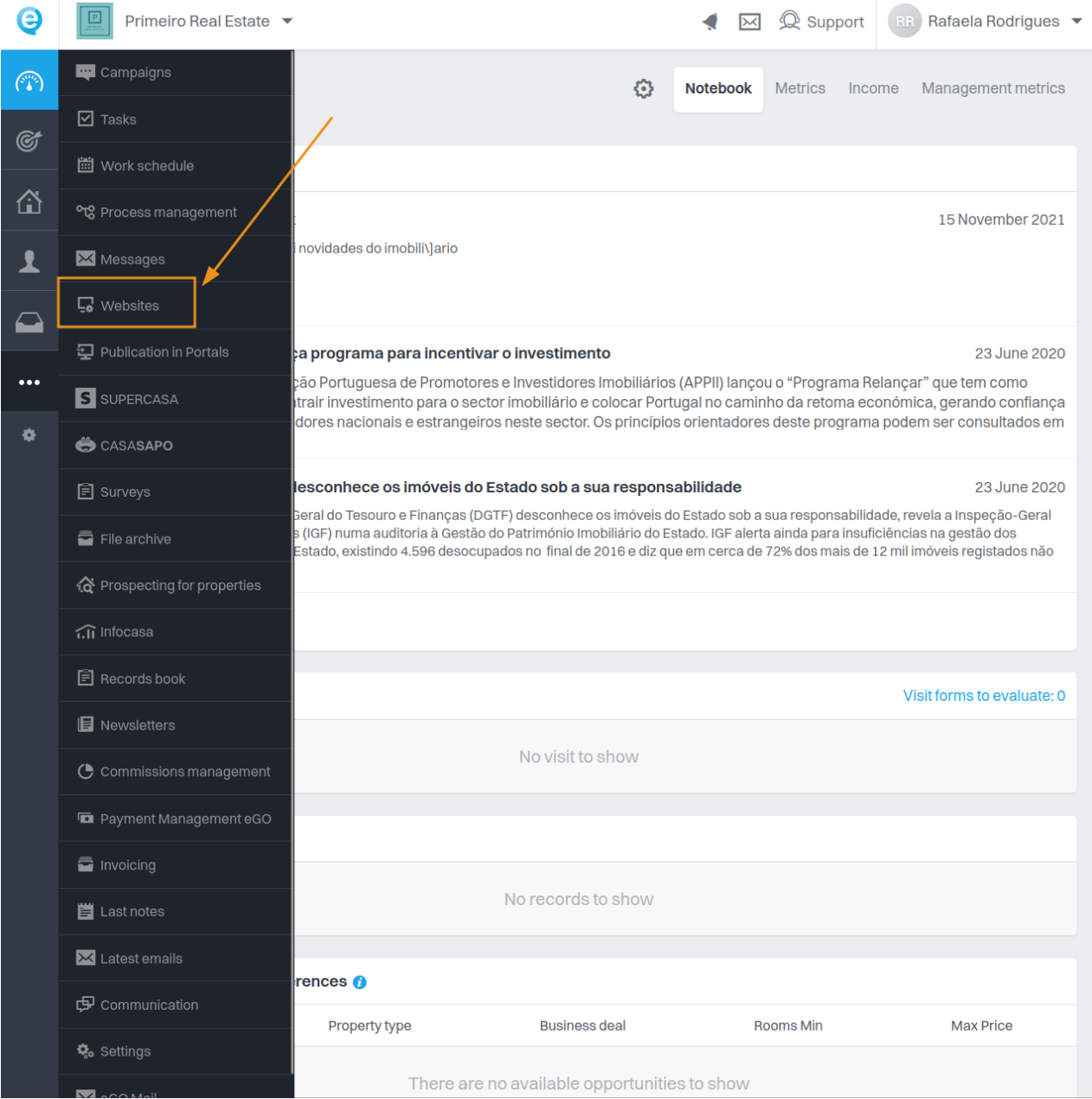

**2.** Inside the editor, **select the page you want to translate.**

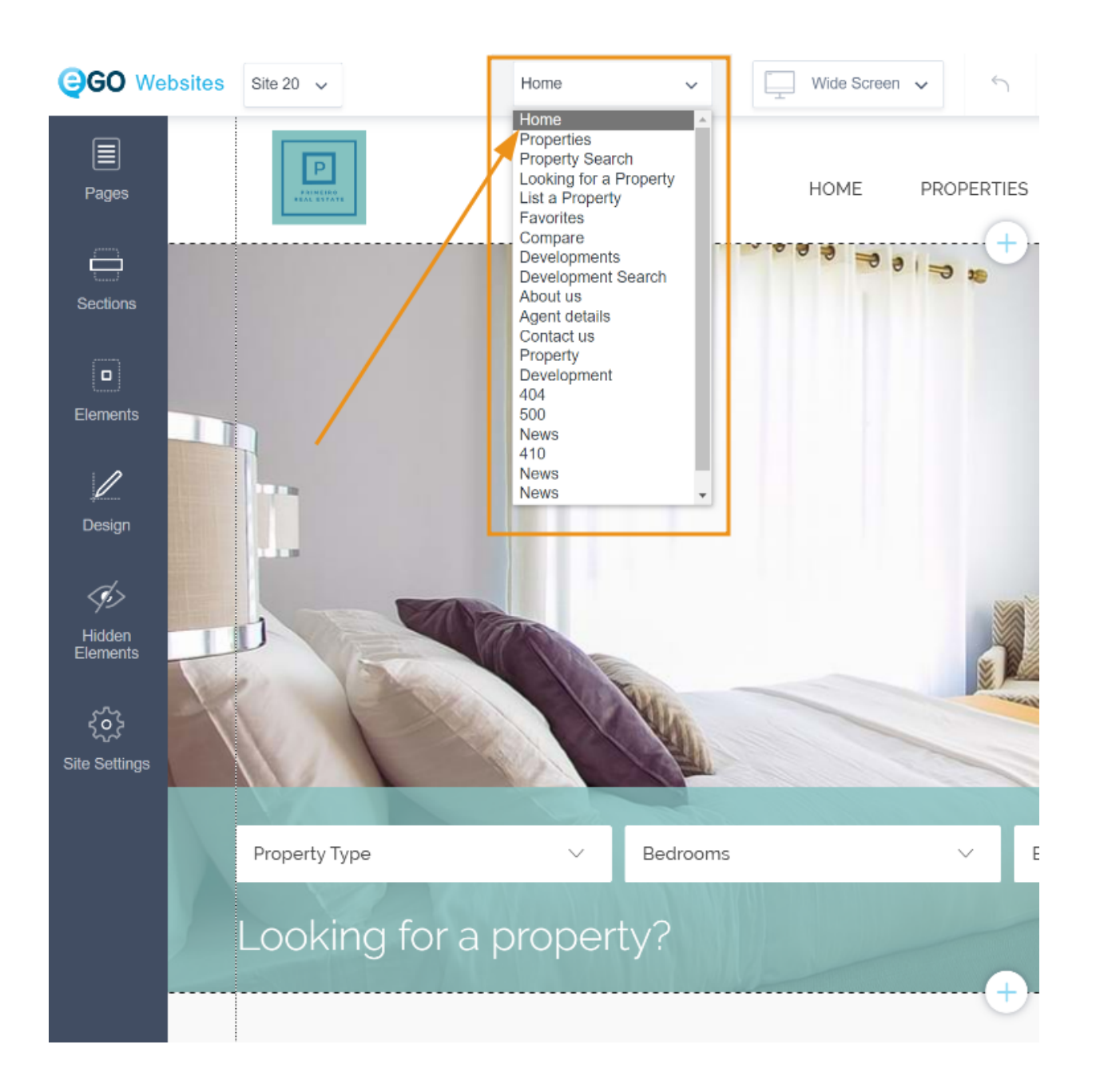

**3.** Click on the text you wish to change and **select the "Edit text" option.**

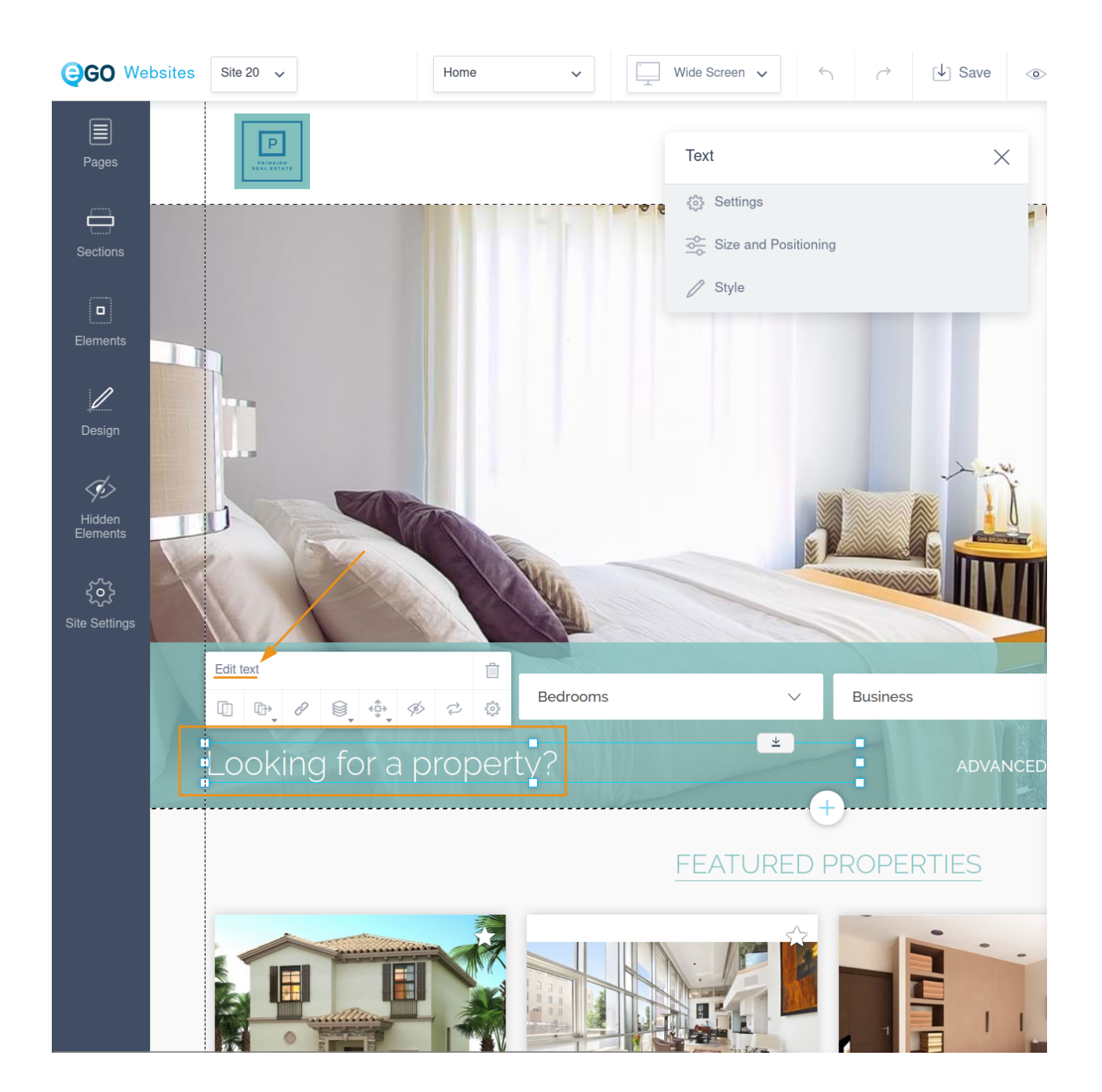

**4. Select the language** you want your text translated into.

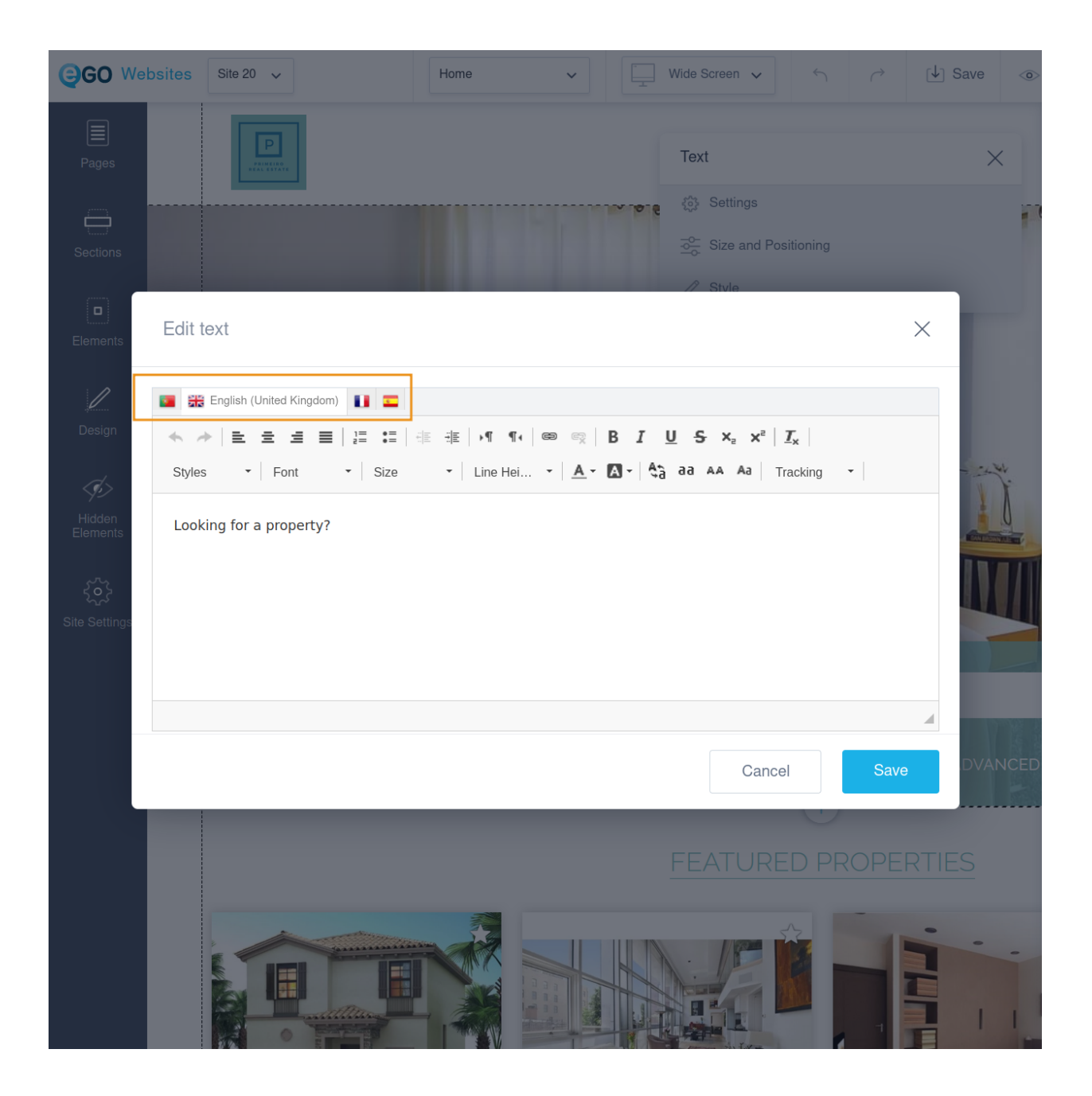

**5. Write your translations and click "Save".** Repeat the process for all the texts you wish to translate.

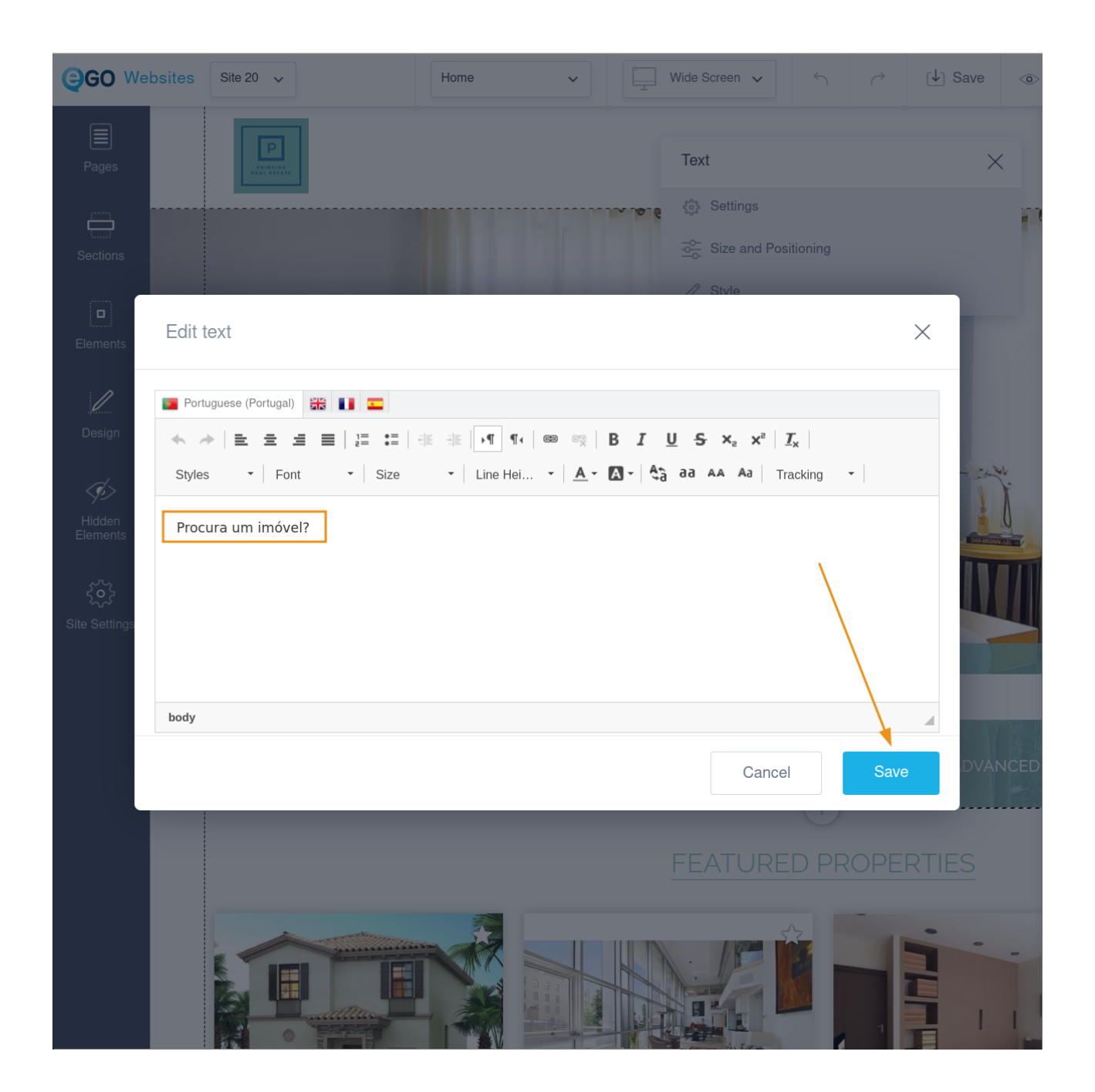

**NOTE:** You can do the translations manually or use a translation website like Google Translator or Deepl.

**6.** Click **"Save"** and then **"Publish"** to make your changes available online.

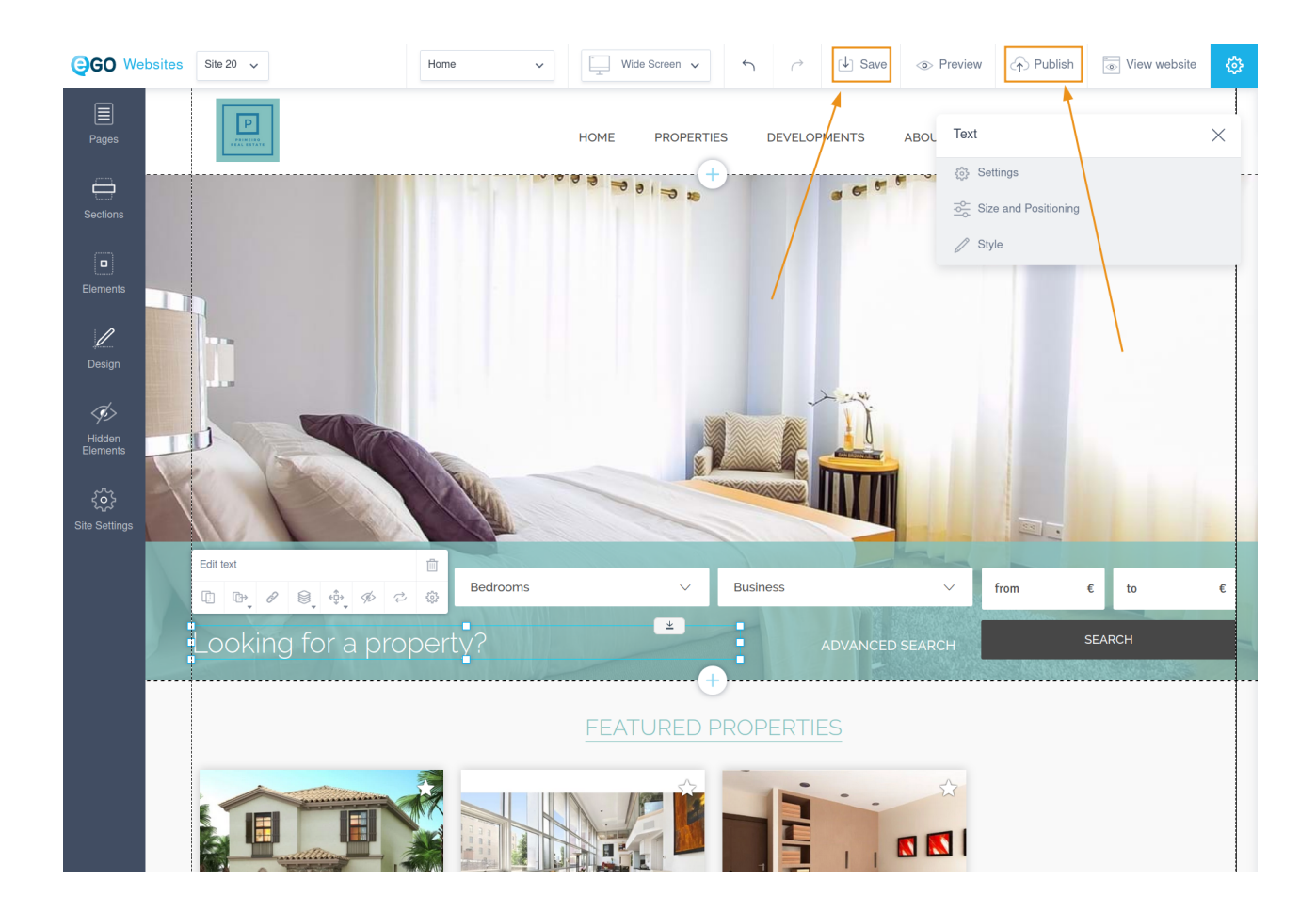

## FIND OUT MORE AT

https://academy.egorealestate.com

(i) support@egorealestate.com